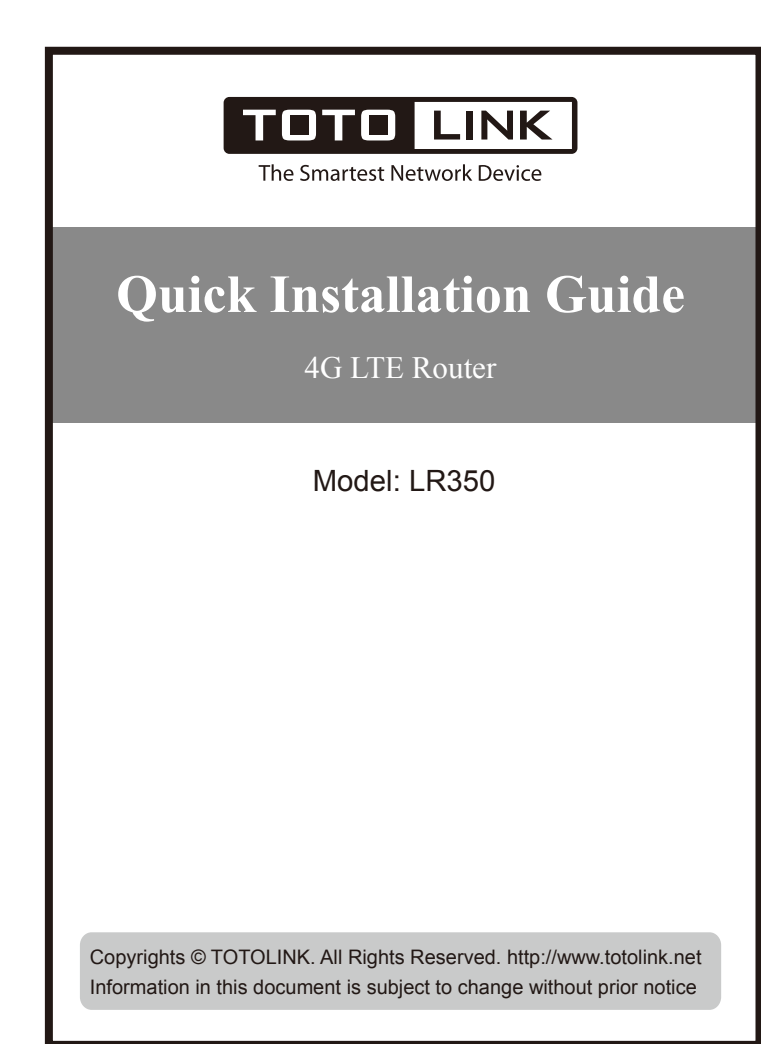

### **Indicators, Ports, Buttons**

# *1* **Installation Diagram**

- Activate the WLAN function on your Phone and **2** Enter *admin* for the password and **3** Click **Quick Setup** on this page, connect to **TOTOLINK\_LR350**. Then run any Web browser and enter *http://itotolink.net* in the address bar.(P1)
	- then click *LOGIN*.(P2)
- then enter the setting interface. (P3)

6

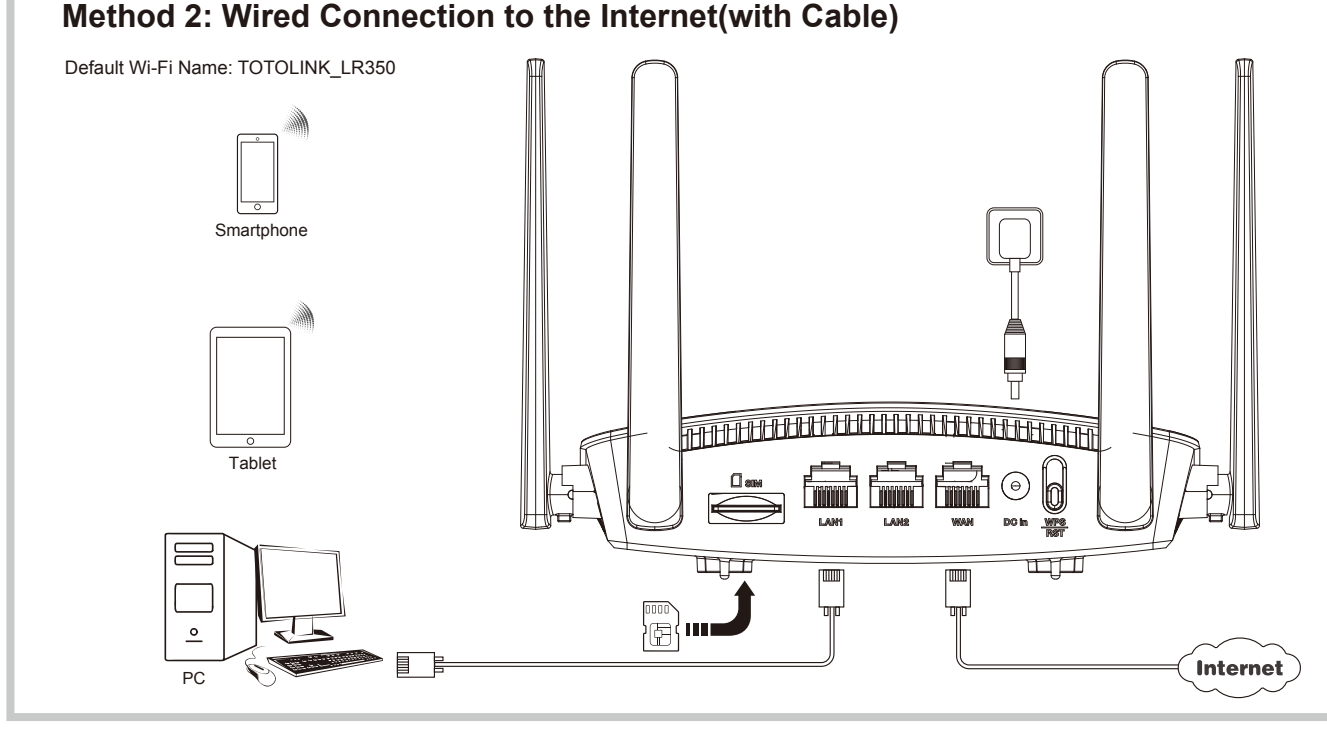

## *3* **FAQs (Frequently Asked Questions)**

## *2* **Configure the Router on Phone**

It takes several seconds to save the settings and then your router will restart automatically. This time your Phone will be disconnected from the router. Please back to the WLAN list of your phone to choose the new Wi-Fi name and input the correct password. Now, you could enjoy the Wi-Fi.(P10)

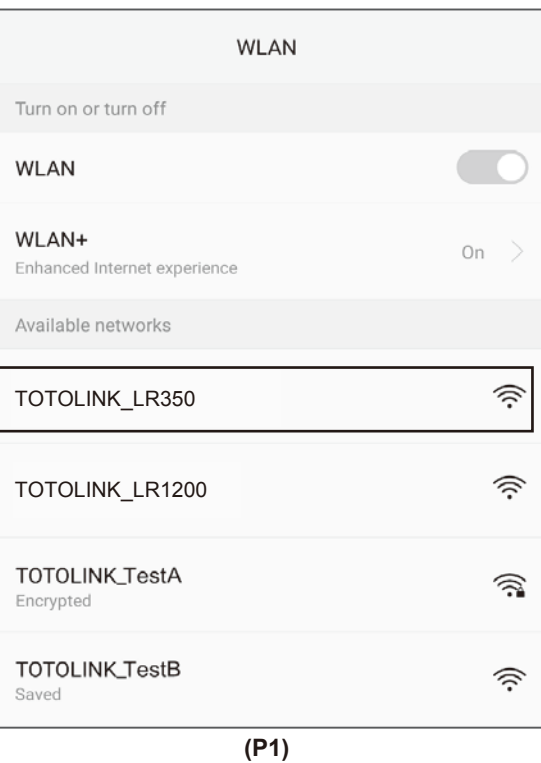

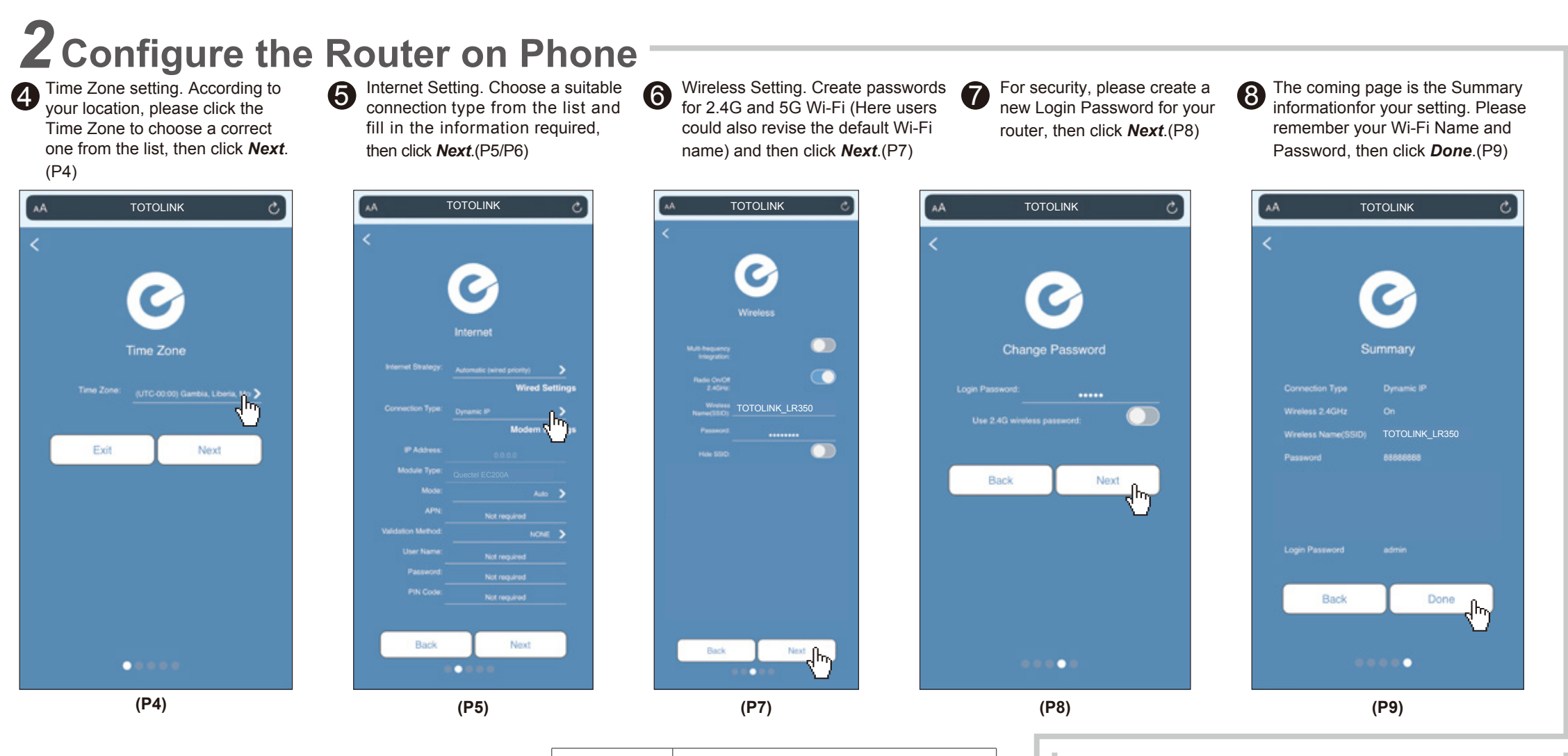

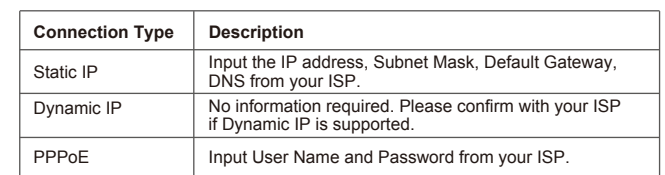

### **Method 1: Wireless Connection to the Internet(with SIM card)**

- 1. Insert the SIM car into the slot.
- 2. Power on the router.

3. Find the default Wi-Fi name on your Phone and choose to connect. Now, you could enjoy Wi-Fi.

> Manufacturer: ZIONCOM ELECTRONICS (SHENZHEN) LTD. Address: Room 702, Unit D, 4 Building Shenzhen Software Industry Base, Xuefu Road, Nanshan District, Shenzhen, Guangdong, China

**FCC Statement**

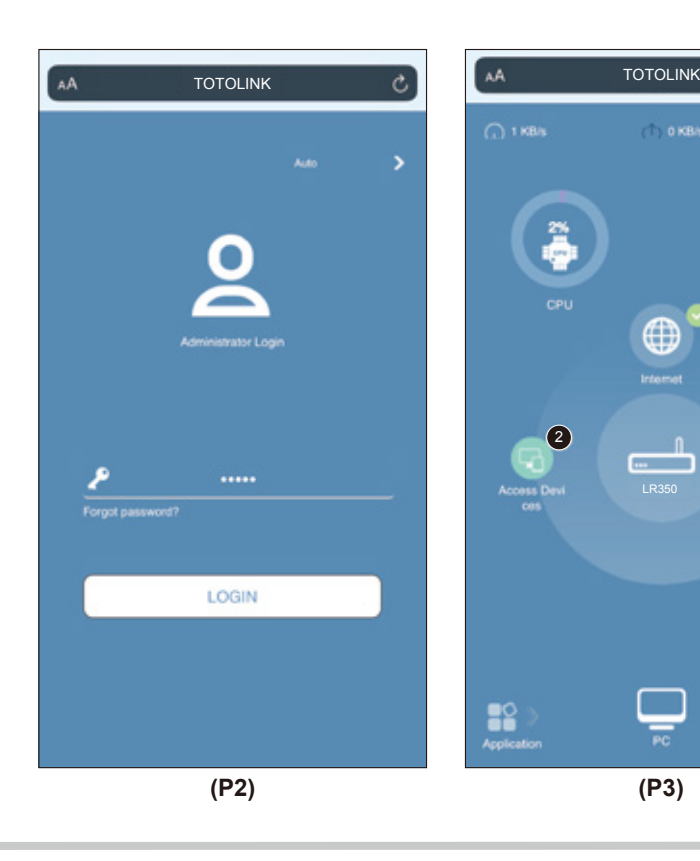

This equipment has been tested and found to comply with the limits for a Class B digital device, pursuant to part 15 of the FCC Rules. These limits are designed to provide reasonable protection against harmful interference in a residential installation. This equipment generates, uses and can radiate radio frequency energy and, if not installed and used in accordance with the instructions, may cause harmful interference to radio communications. However, there is no guarantee that interference will not occur in a particular installation. If this equipment does cause harmful interference to radio or television reception, which can be determined by turning the equipment off and on, the user is encouraged to try to correct the interference by one or more of the following measures:

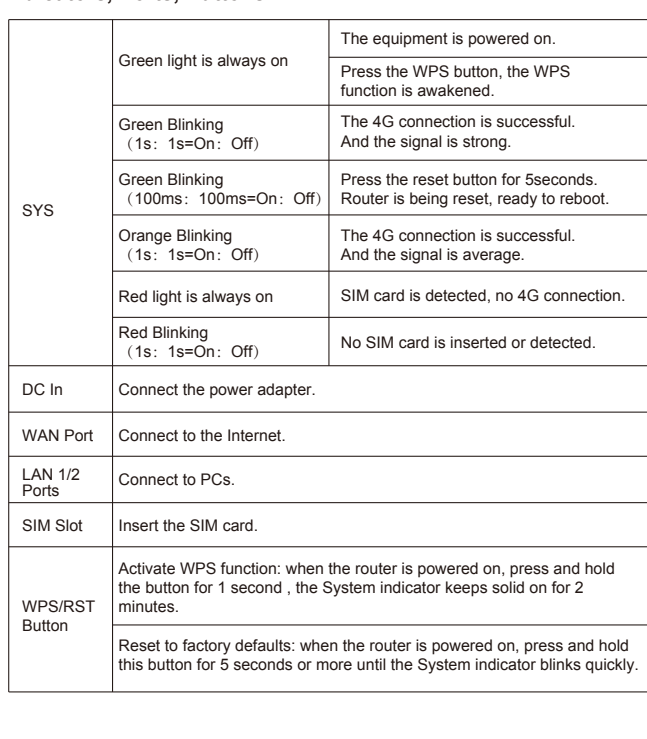

In this case, the SIM card is not inserted properly. The solution is to power off the 4G router and re-insert the card. Because the card slot is deep and the fingernails are short, it is recommended to insert the card together with toothpicks; the other case is SIM If the card is not activated, you must insert the card after activation according to the instructions of the card manual.

—Reorient or relocate the receiving antenna.

—Increase the separation between the equipment and receiver. —Connect the equipment into an outlet on a circuit different from that to which the receiver is connected.

—Consult the dealer or an experienced radio/TV technician for help.

This device complies with part 15 of the FCC Rules. Operation is subject to the following two conditions: (1) This device may not cause harmful interference, and (2) this device must accept any interference received, including interference that may cause undesired operation.

### **Caution**

Any changes or modifications not expressly approved by the party responsible for compliance could void the user's authority to operate the equipment.

#### Radiation Exposure Statement

This equipment complies with FCC radiation exposure limits set forth for an uncontrolled environment.

This transmitter must not be co-located or operating in conjunction with any other antenna or transmitter.

This equipment should be installed and operated with minimum distance 20cm between the radiator& your body.

**(P6)**

4. For security, please follow the below instructions to create passwords for your router and Wi-Fi.

Note: Micro or Nano card must be turned into the SIM card by using the standard SIM card adapter.

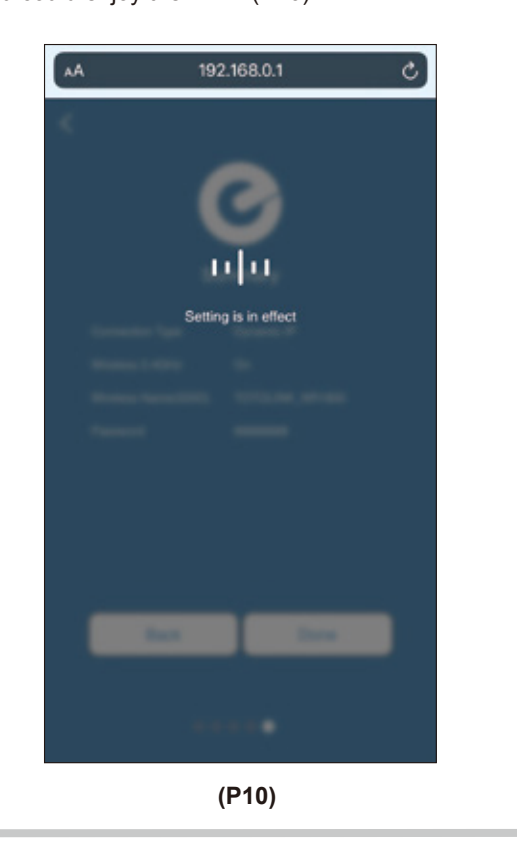

**1.Unable to open the router's login page on the browser?** Please check if your Phone has connected to the router and make sure you have entered the correct default gateway http://itotolink.net

### **2.After the SIM card is plugged in, the SYS LED on Red Blinking, the Internet cannot be accessed.**

#### **3. After the SIM card is plugged in, the SYS LED on Red light is always on, the Internet cannot be accessed.**

First use the mobile phone card to plug in the router to confirm whether it can be used. If the mobile phone card can be used normally, then ask the 4G SIM card provider if there is any traffic, whether the real-name authentication is verified and whether the card is locked.

### **4. After the card is used, the mobile phone is connected to Wi-Fi, and the network speed is slow.**

This situation is related to the card signal. Where the signal is poor, the corresponding Wi-Fi is not ideal. To debug the routing position, place it in a place with strong signal.